### **Google-Feed deaktivieren**

Ihr wollt den Google-Feed deaktivieren? Gar kein Problem, niemand zwingt Euch, den Dienst zu nutzen. Manche meinen sogar, ihr Smartphone werde schneller, und der Akku halte länger durch, wenn Googles Assistent deaktiviert ist (auch wenn sie ihn nicht nutzen). Und so geht's:

Öffnet Eure App-Übersicht über den Homescreen und sucht den Eintrag *Google Einstellungen*. Öffnet die App und Euch bietet sich folgender Anblick:

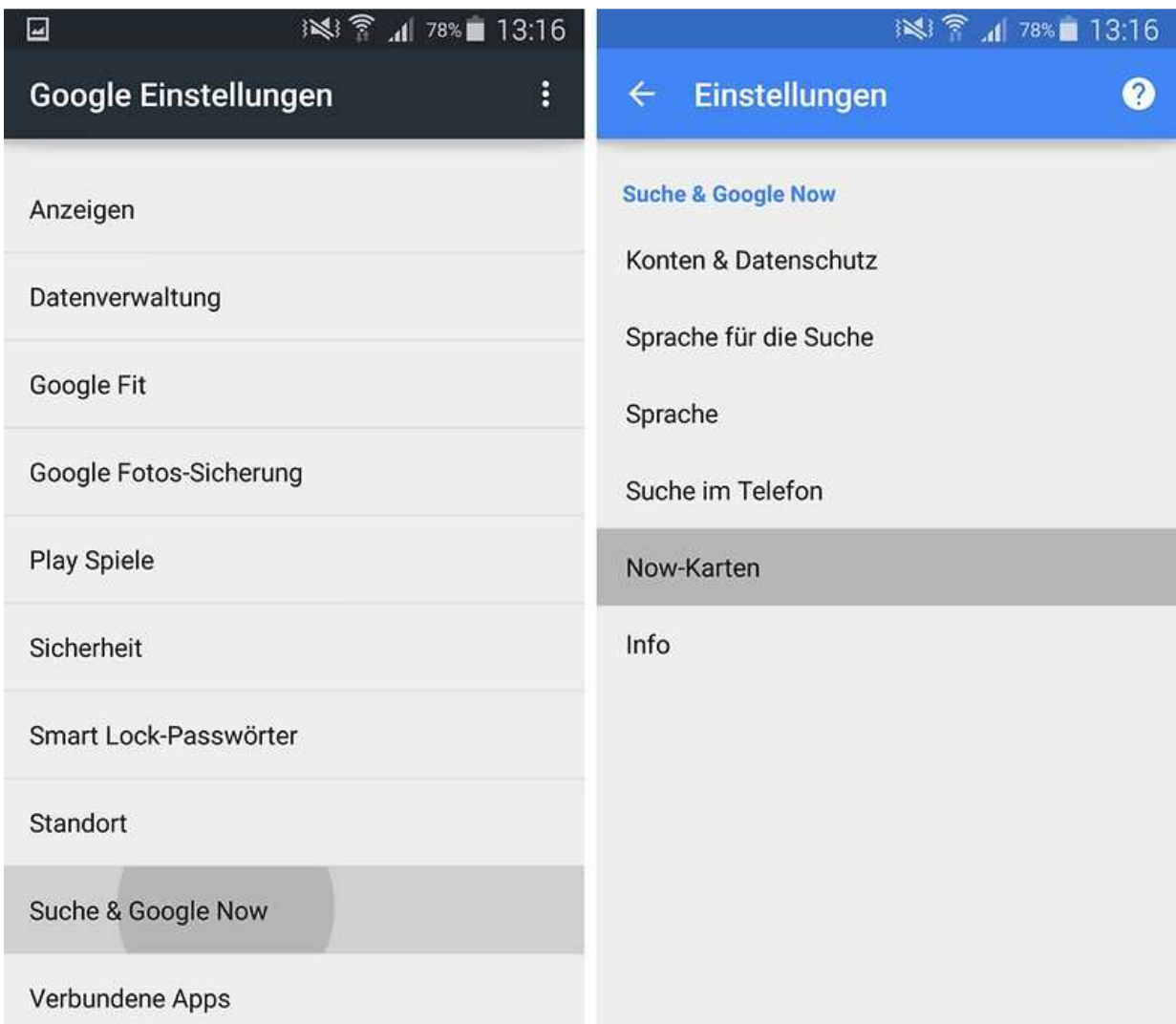

In den Google-Einstellugen könnt Ihr die Karten von Google Now deaktivieren. / © ANDROIDPIT

Nun habt Ihr das Menü vor Euch und tippt dort auf den relativ neuen Menüpunkt *Now-Karten*. Oben findet Ihr *Karten anzeigen*. Deaktiviert diese Option. Jetzt müsst Ihr nur noch auswählen, ob Ihr gleichzeitig die Google-Now-Einstellungen löschen wollt, womit der Dienst nicht nur auf dem aktuellen, sondern auf all Euren Geräten abgeschaltet wird. Mission Google Now Deaktivieren war erfolgreich.

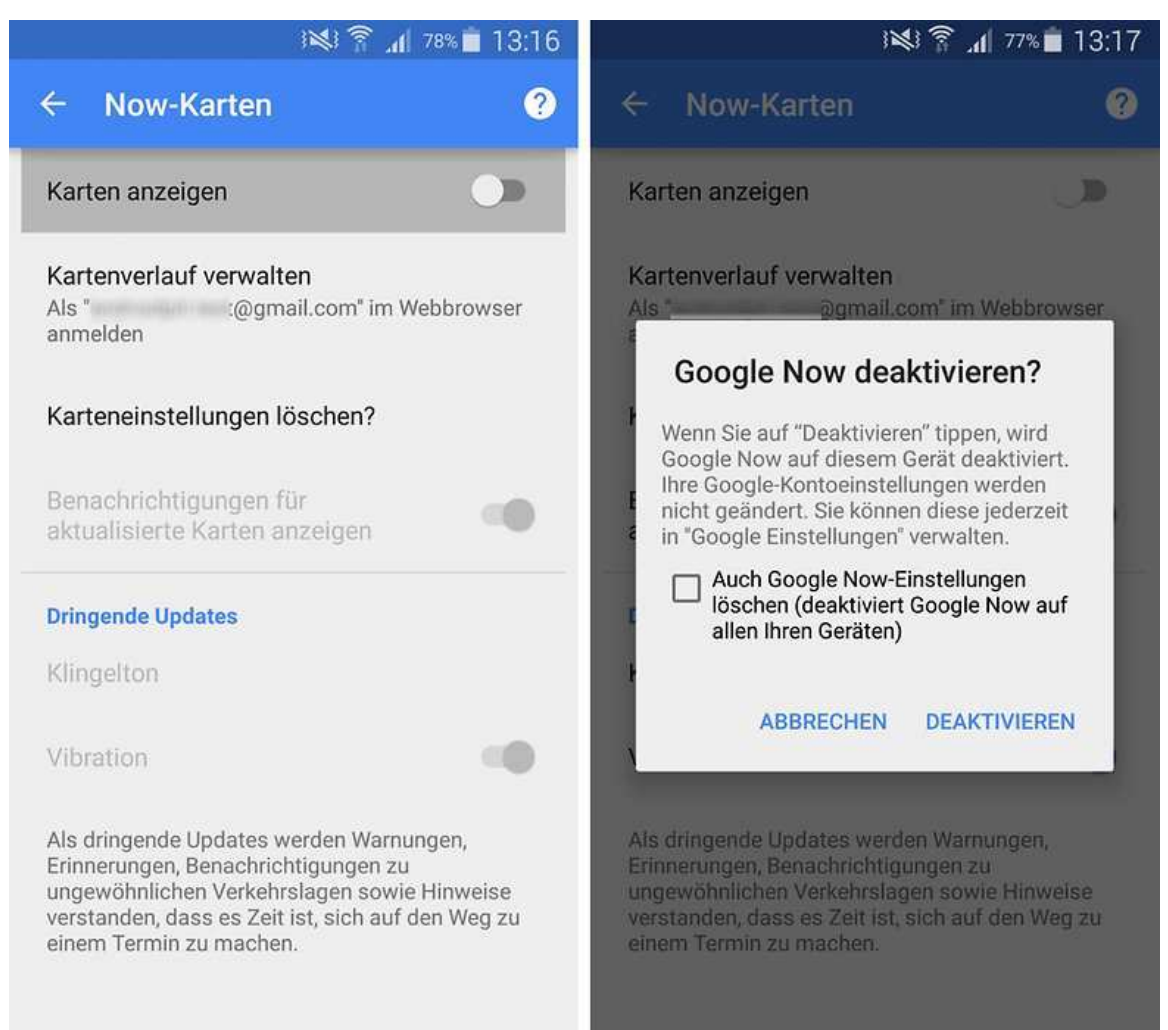

Schaltet Karten Anzeigen ab, und schon werden Ihr gefragt: Google Now deaktivieren?" - Dekativieren! / © ANDROIDPIT

## **Google Now aktivieren**

Der clevere Google-Dienst ist nicht auf allen Android-Smartphones aktiviert. Also zeigen wir Euch, wie man Google Now aktivieren kann. Solltet Ihr Google Now also abgeschaltet und später vergessen haben, wie Ihr den Vorgang rückgängig macht, lest Euch die obigen Instruktionen zum Deaktivieren von Google Now durch, und Ihr wisst, wie Ihr Google Now aktiviert.

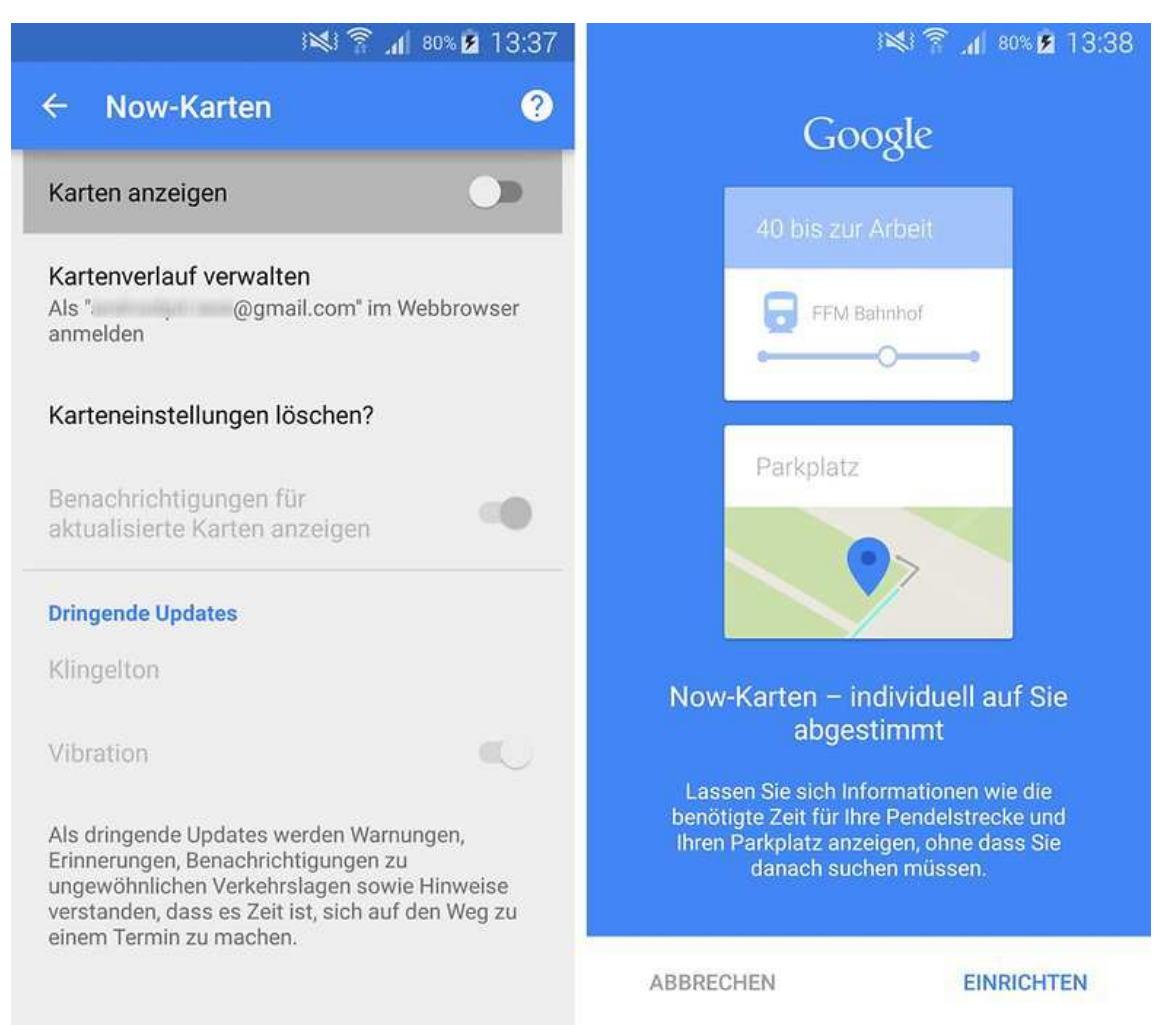

Kaum sind die Karten aktiviert, beginnt Google Now mit der Einrichtung. / © ANDROIDPIT

# **Unsere Empfehlung**

Gebt Google Now eine Chance. Der Dienst kratzt erst an der Oberfläche des Möglichen, und doch bietet er bereits zahlreiche praktische Features und wird gefühlt monatlich besser. Dank der Fortschritte, die Google mit dem Assistant macht (siehe unten), wird Ok Google künftig noch nützlicher.

### Google Now: "Ok Google" aktivieren und nutzen

Die Google-Sprachsuche ist jetzt fünf Jahre alt geworden. Noch immer hat nicht jeder Google Now installiert, obwohl das Feature verdammt praktisch ist und Apples Siri oft als aussehen lässt. Wir erklären Euch hier, wie Ihr die Sprachsteuerung auf Eurem Smartphone aktiviert.

Die "OK Google"-Sprachsuche und Sprachsteuerung ist ein großartiges Android-Feature, das in den meisten Android-Geräten noch schlummert, da es nur in Nexus-Geräten ab Werk aktiviert wird. Doch könnt Ihr auch ein Galaxy S5 (zum Test) oder jedes beliebige andere Android-Smartphone zum aufmerksamen Zuhörer machen. Wenn Ihr die Google-App in Version 3.5 und Android 4.4 KitKat installiert habt, könnt Ihr diesen Sprachbefehl Eurem entsperrten Telefon jederzeit entgegen rufen, und schon wacht Google auf und eilt Euch zu Hilfe. Dann erwartet es Eure Kommandos (hier eine Übersicht über mögliche Sprachbefehle). Falls Euer Smartphone mit einer älteren Android-Version daherkommt, müsst Ihr nicht verzagen. Dafür haben wir einen Ausweg parat, den wir Euch weiter unten präsentieren.

Gehen wir also Schritt für Schritt durch.

### **"OK Google" aktivieren in Android 4.4 KitKat und neuer**

Wenn Ihr ein modernes Smartphone wie ein Samsung Galaxy S4 oder neuer habt, zählt Ihr zu den Glücklichen, die eine ausreichend junge Android-Version besitzen, um "OK Google" (weitgehend) uneingeschränkt zu nutzen. Wir haben das Prozedere mit unserem Galaxy S5 durchexerziert und machen Euch Schritt für Schritt vor, wie Ihr Googles Sprachsuche aktiviert:

Der erste Schritt setzt voraus, dass Ihr die neusten Updates der Google-Apps auf Eurem Smartphone installiert habt. Und diese Updates bekommt Ihr (zumindest im Play Store) nur, wenn Ihr in Eurem Smartphone ein Google-Konto eingerichtet habt. Diese und weitere Grundlagen findet Ihr in unserem Einsteiger-Artikel:

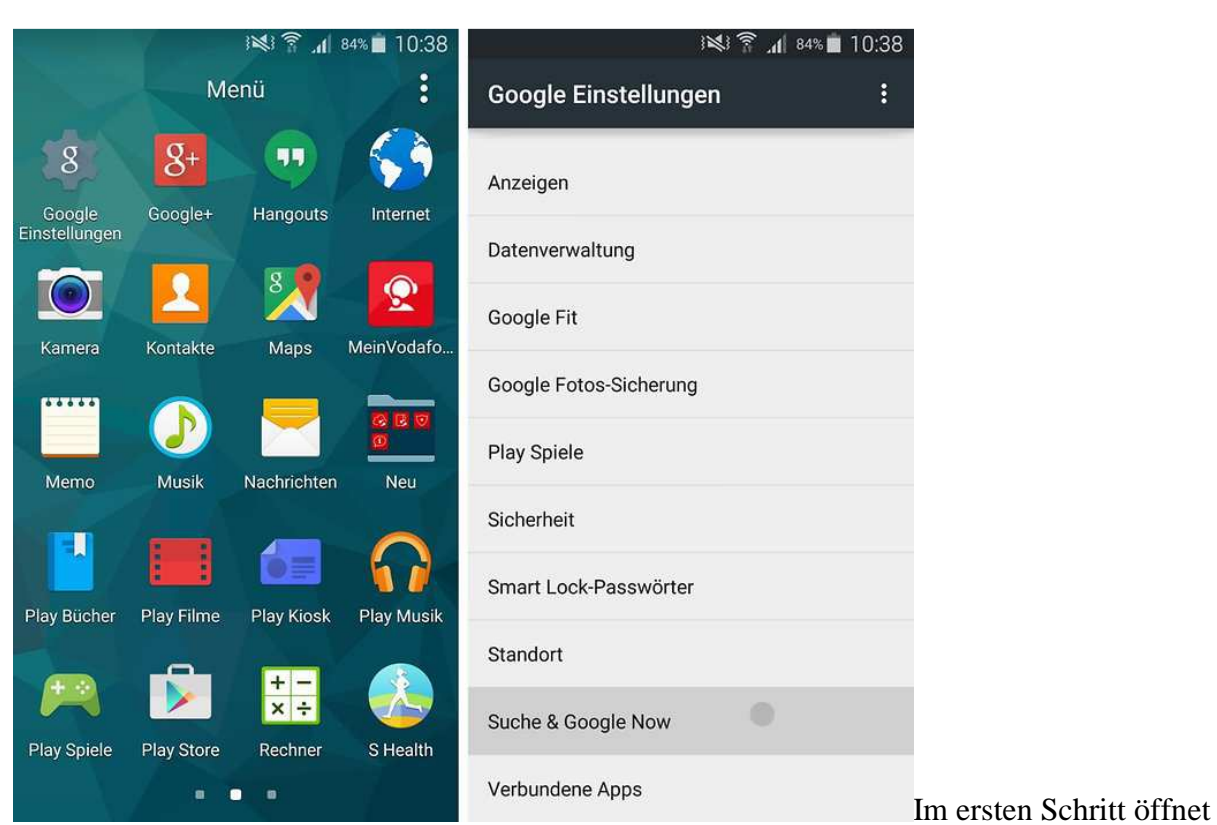

• Android-Smartphone einrichten: Die ersten Schritte erklärt

Ihr die Google-Einstellungen. / © ANDROIDPIT

Üblicherweise sind die Google-App und die Google Play-Dienste vorinstalliert, sodass Ihr die *Google Einstellungen* in der App-Auswahl vorfindet und auf *Suche & Google Now* tippen könnt. Wenn nicht, müsst Ihr eventuell in den Einstellungen und *Anwendungen > Anwendungsmanager* prüfen, ob Google bei *Deaktivierte Apps* dabei ist. Falls ja, müsst Ihr die App wieder reaktivieren und die Updates aus dem Play Store (unter *Meine Apps*) installieren.

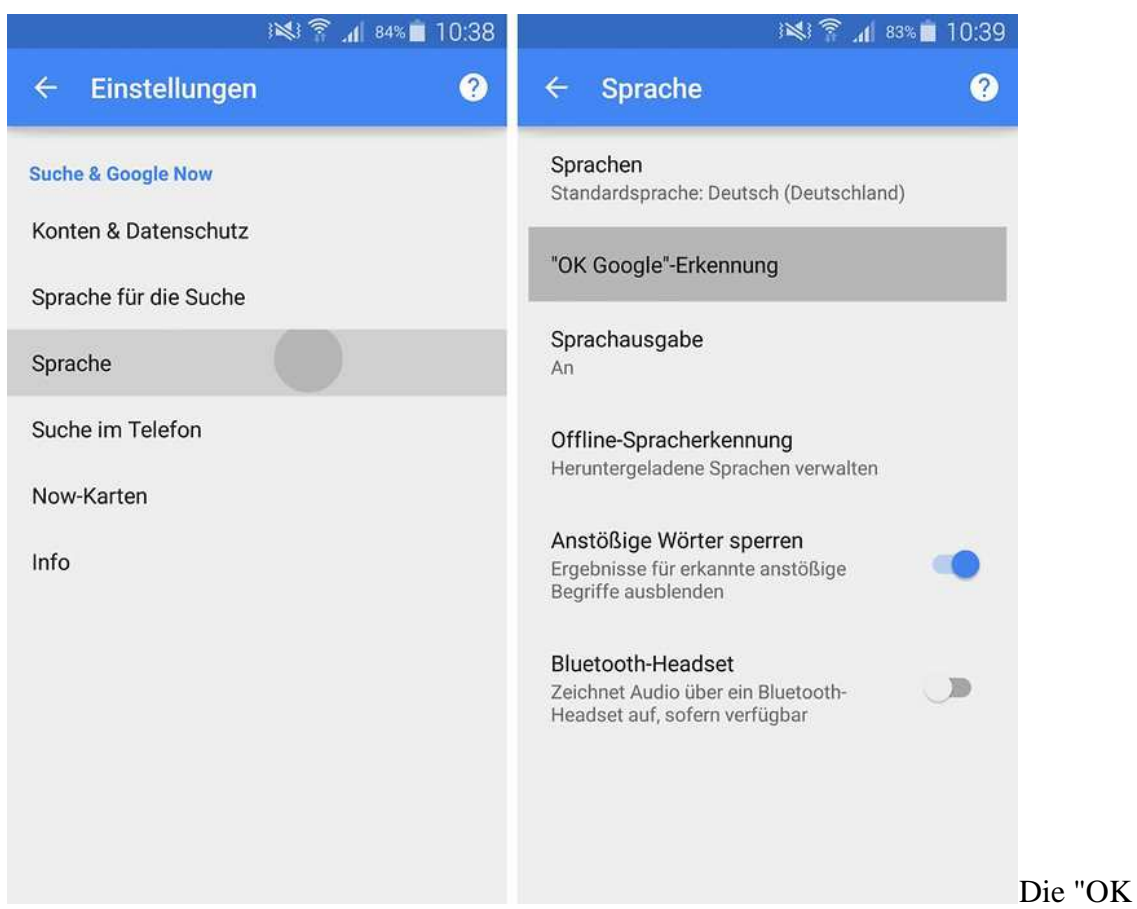

Google"-Erkennung verbirgt sich im Bereich "Sprache". / © ANDROIDPIT

Verfänglicherweise findet Ihr die Sprachsteuerung unter Sprache. Das hat nicht mit Deutsch oder Englisch zu tun, sondern lediglich damit, dass "Speech" eben auch mit "Sprache" übersetzt wurde.

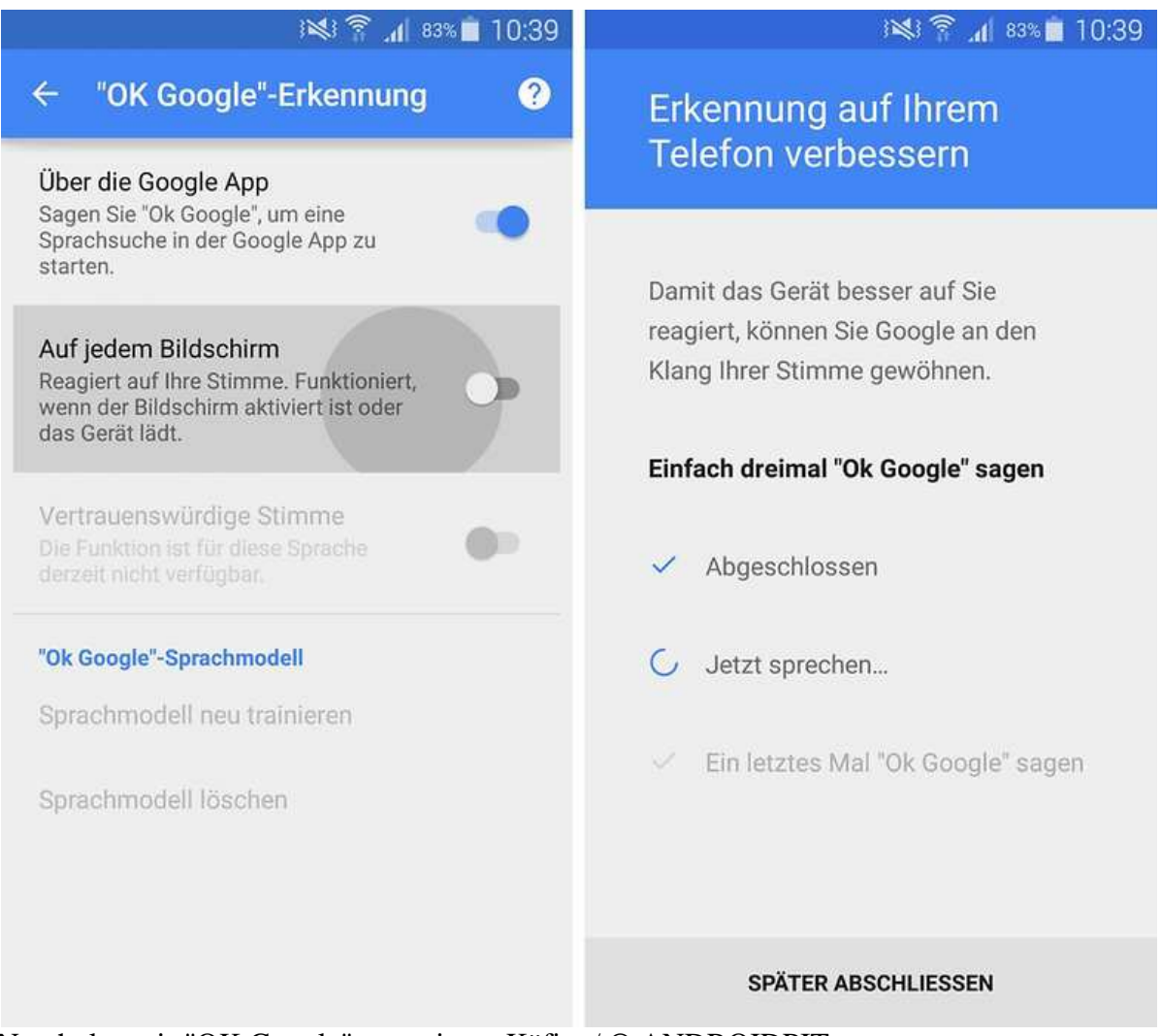

Nun holen wir "OK Google" aus seinem Käfig. / © ANDROIDPIT

Während standardmäßig "OK Google" nur aus der Google-App heraus geht, könnt Ihr es auch auf allen anderen Bildschirmen aktivieren, was enorm praktisch ist, da Ihr so nicht jedes Mal die App, die Ihr gerade nutzt, verlassen und Google Now manuell aufrufen müsst, um ein Sprachkommando oder eine Sprachsuche abzusetzen. Dieser Kniff ist aber, wie oben schon erwähnt, nur in Smartphones mit Android 4.4 KitKat oder neuer anwählbar. Doch Nutzer älterer Smartphones müssen deswegen nicht in die Röhre schauen.

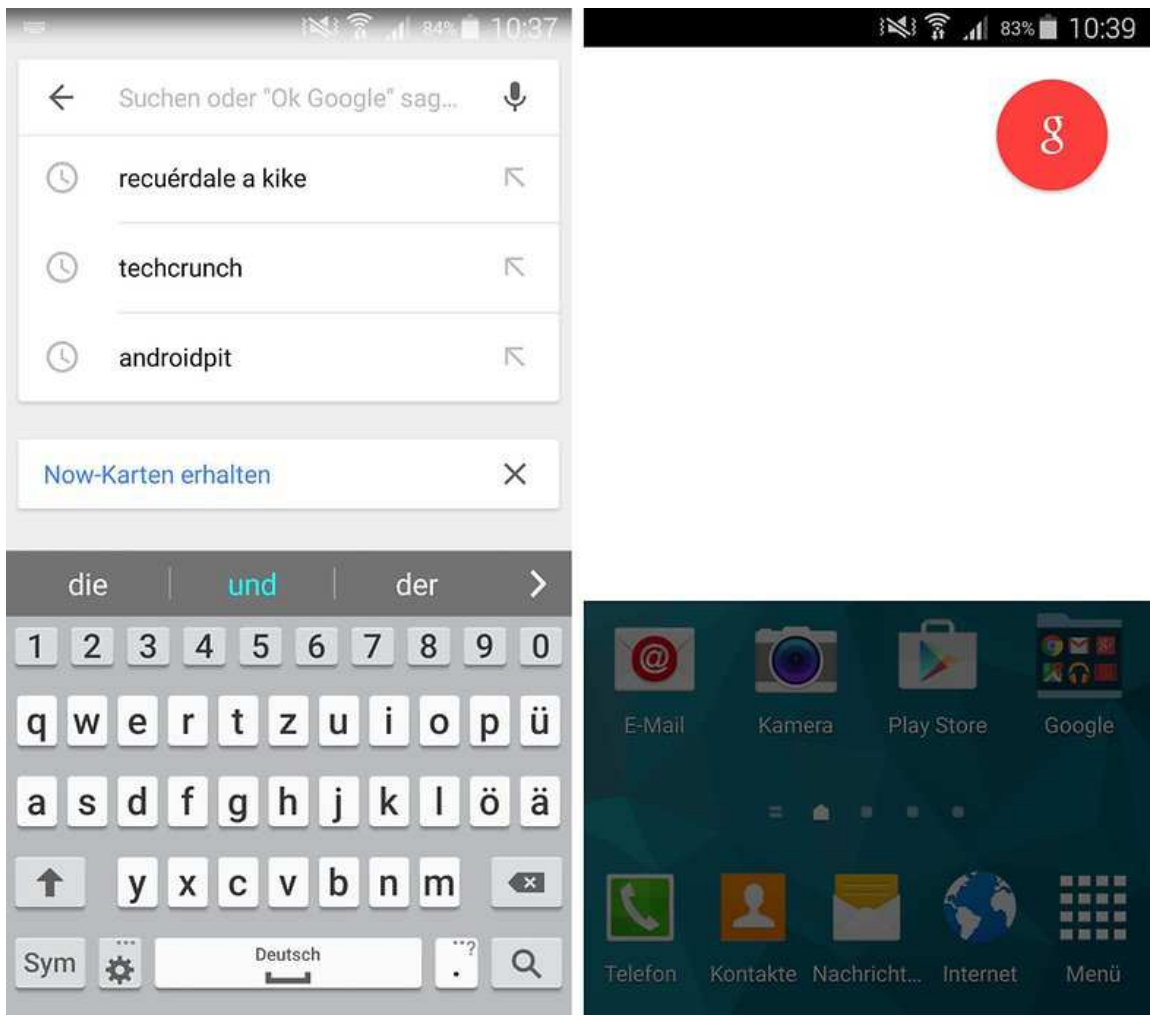

Links: Vorher ging "OK Google" nur in der Such-App; jetzt geht es überall. / © ANDROIDPIT